## **Qualtrics Handouts for Liaisons**Fall 2022

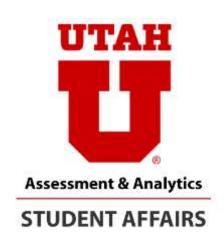

Quick help and reference for

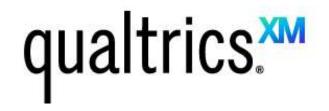

The goal of a survey project is ultimately to make informed business decisions

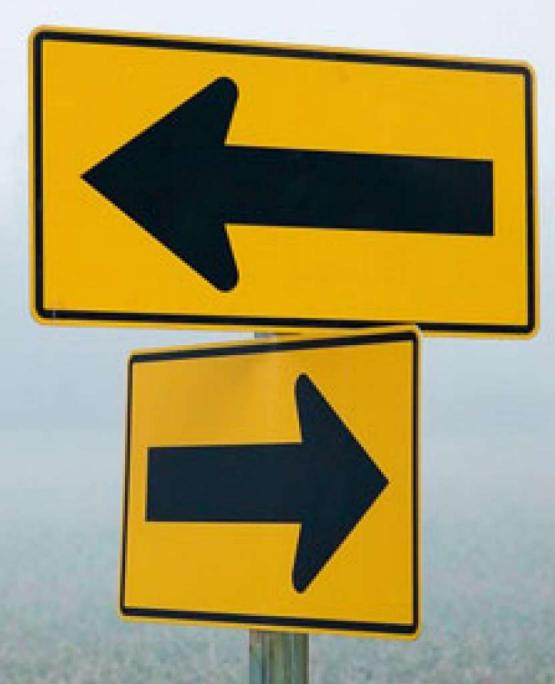

### We create surveys to make good decisions

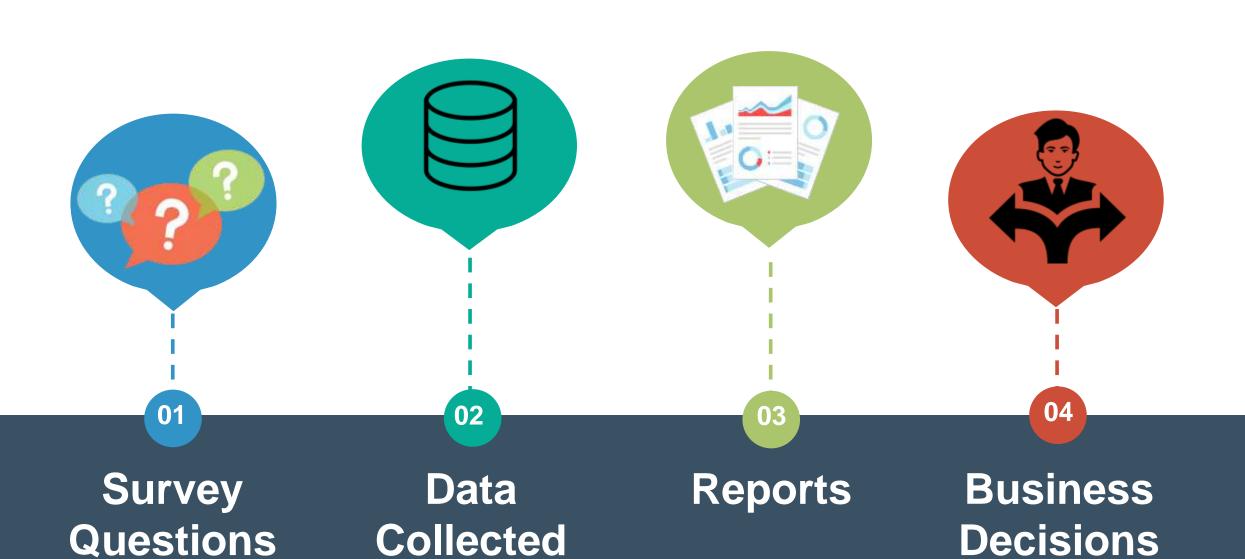

#### **PLAN & DESIGN**

- Start planning at a high level.
- Define the structure of your questions.
- Think about the data that you will need to make decisions.

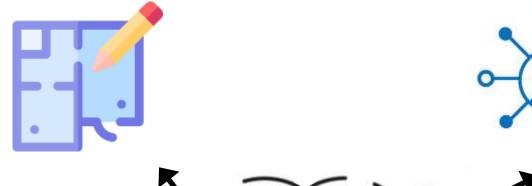

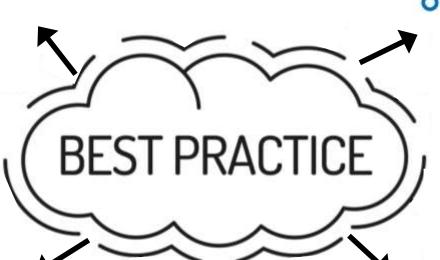

### **STAKEHOLDERS**

- Have the decision-makers in mind.
- ✓ Think about the metrics stakeholders will use.
- ✓ Think about what you want to inform as a result of your survey.

### **LIMIT SURVEY LENGTH**

- Respondents have a limited amount of time.
- Less questions is always best.

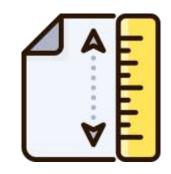

### **MAKE IT EASY FOR USERS**

- Limit open-ended questions.
- Caution with grids/matrix tables.

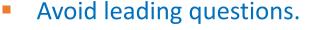

Carefully design answers.

### qualtrics.\*\*

### How to: Create a new Survey

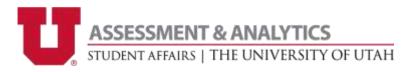

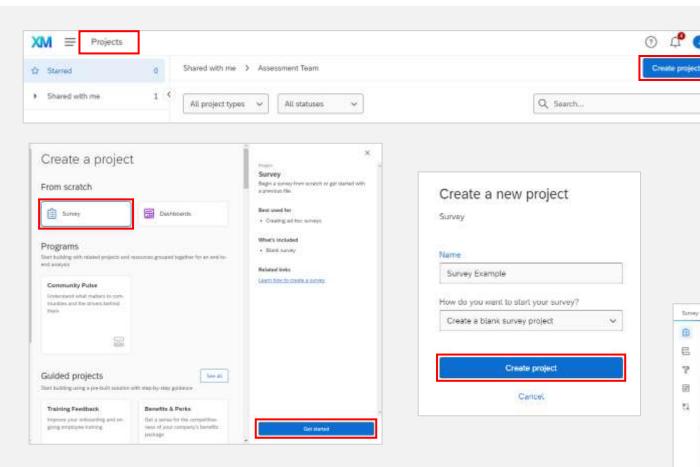

- 1 Within the Projects option, click Create project
- 2 Select option **Survey** and then click **Get Started**
- 3 Type a custom name for Survey Project and click Create project
- 4 now start adding questions to your survey

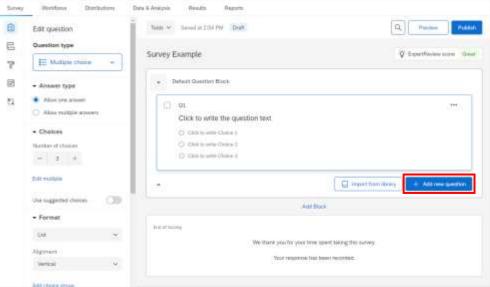

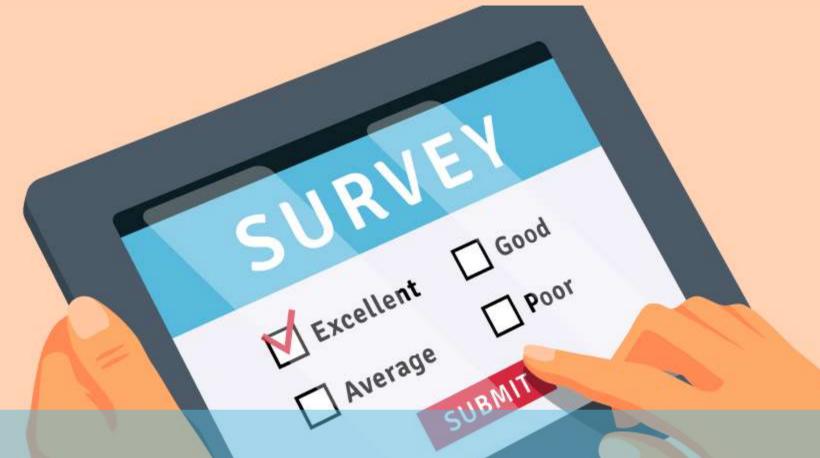

# Here we come with some quick tips

### How to: set content validation on a question

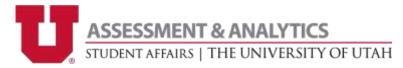

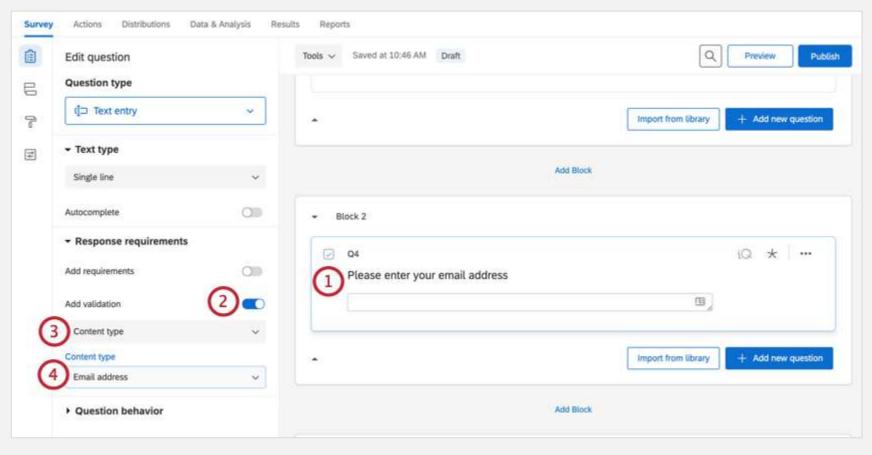

- **1** Select your question
- 2 Enable Add validation
- **3** Select **Content Type**
- **4** Choose your content type to base the validation on.

### How to: **share or collaborate** a project

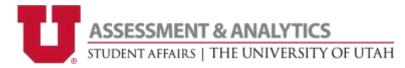

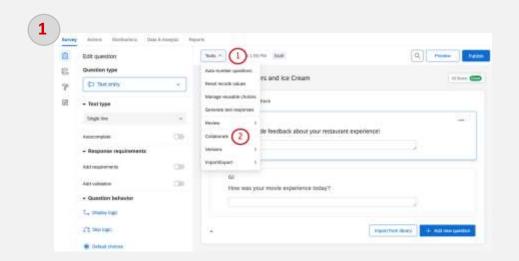

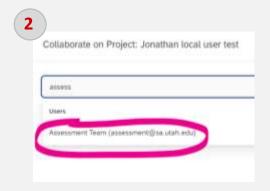

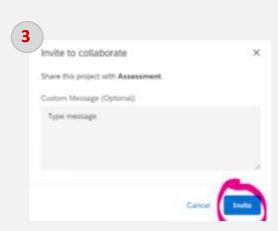

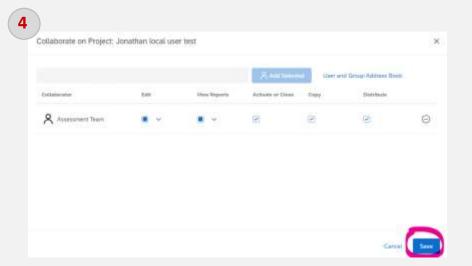

- 1 Within the project's Survey tab, click **Tools** and then **Collaborate**
- **2** Type the username. To share (collaborate) with assessment team, type **assessment@sa.utah.edu**
- **3** Type a custom message and click **Invite**
- **4** Select the checkboxes for the permissions you want to grant and then click **Save**.

### How to: **Publish** a Survey

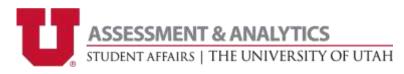

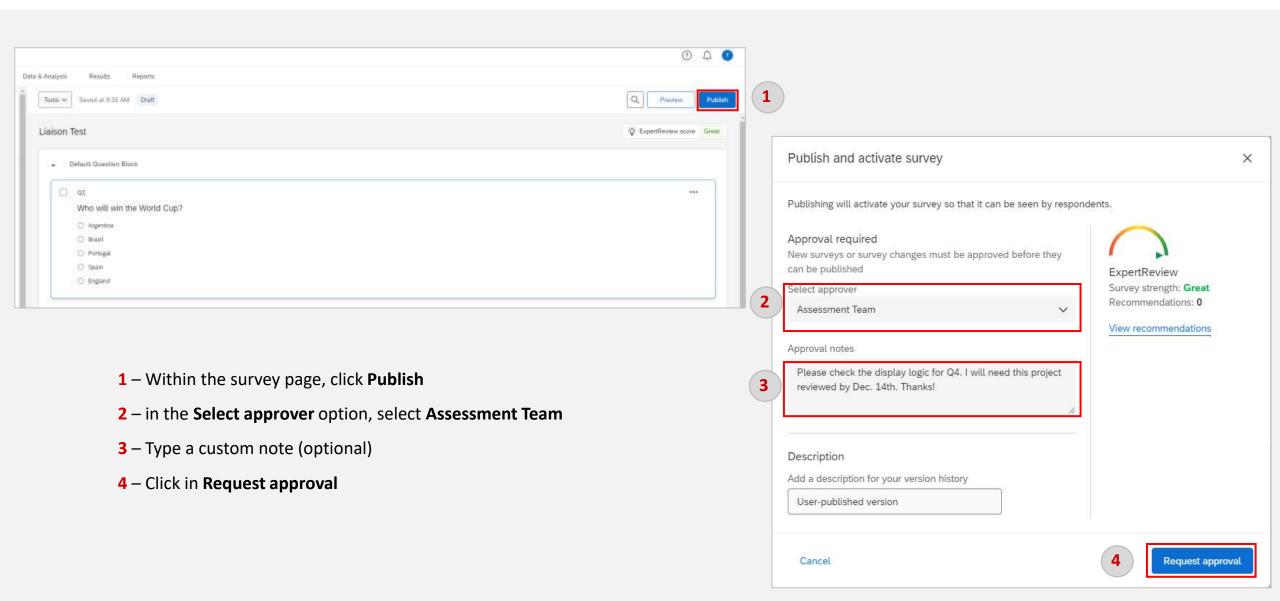

### How to: **Distribute** a Survey

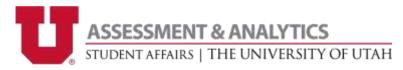

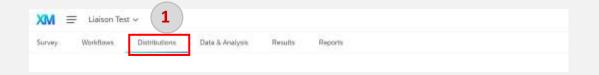

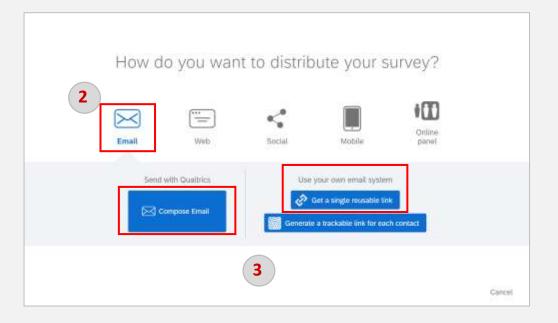

- **1** Within the survey page, click the menu option **Distributions**
- 2 in the pop-up window select Email
- **3** Select the option that you want to use.

### **Send with Qualtrics**

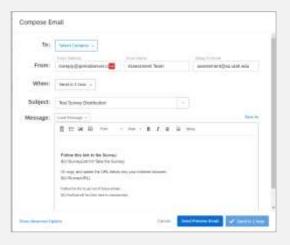

### Send with own email system

| aste this reusable link into emails or onto a website; it can't be t<br>spondents | tracked, and can't be used to identify |
|-----------------------------------------------------------------------------------|----------------------------------------|
| https://utahsa.arii.cuatrics.com/jle/form/SV_4GefbwyDglnkoU                       | 0                                      |
| Read-only                                                                         | *                                      |

## Do you have 30 minutes?

Highly recommended online course

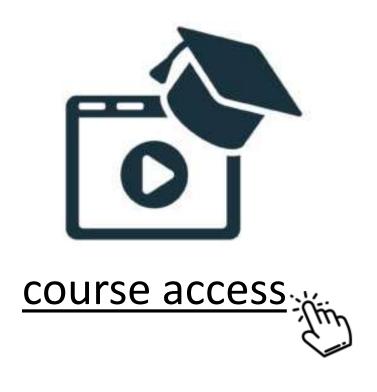

- Understand stages of a survey
- Why planning a project is important
- Plan with outcomes in mind
- Best practice design principles

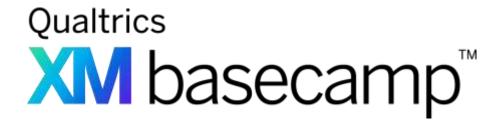